# **CONSOLIDATION**

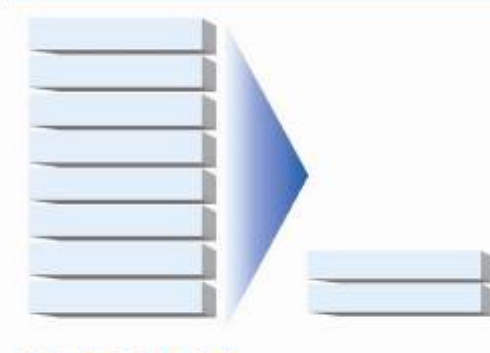

**CONSOLIDATING** SQL SERVER" 2000 DATABASES **FROM** DELL" POWEREDGE" 2650 SERVERS

TO A

DELL" POWEREDGE" 2950 SERVER

**REPORT** 

A Principled Technologies report commissioned by Dell

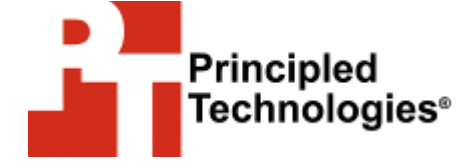

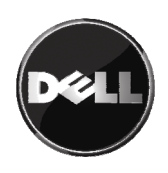

# Table of contents

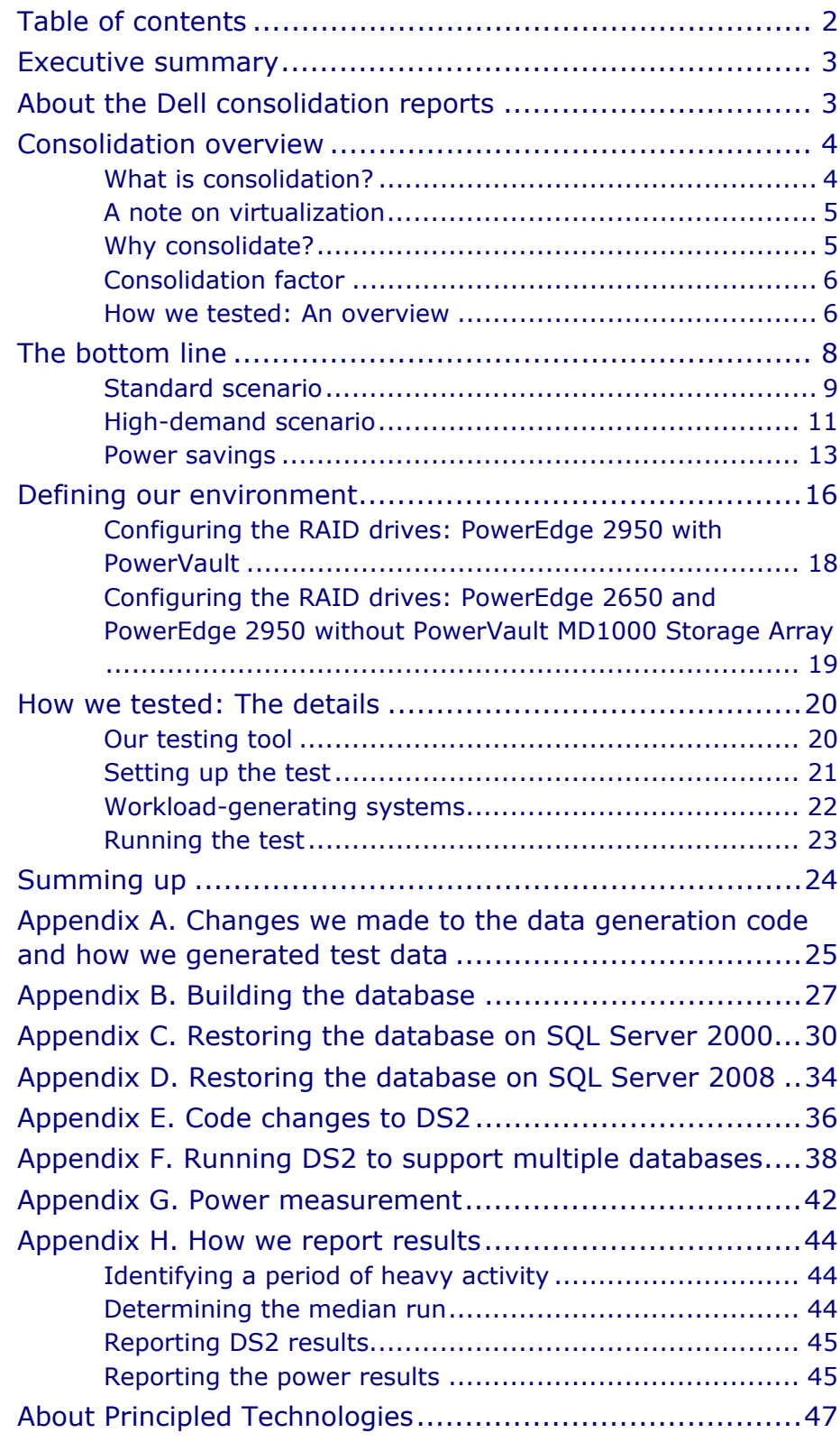

# Executive summary

Consolidating multiple database servers into a single one may let an organization save hardware, software, and operational costs. To help quantify the potential savings, Principled Technologies examined an example test case: How many Dell PowerEdge 2650s can you consolidate onto a single PowerEdge 2950 with a Dell PowerVault MD1000 attached? We defined a consolidation methodology, which we detail later in this report; conducted multiple rounds of testing; and analyzed the results.

As Figure 1 shows, the savings were substantial, with a single PowerEdge 2950 and PowerVault MD1000 combination able to replace ten PowerEdge 2650s—and deliver the same performance.

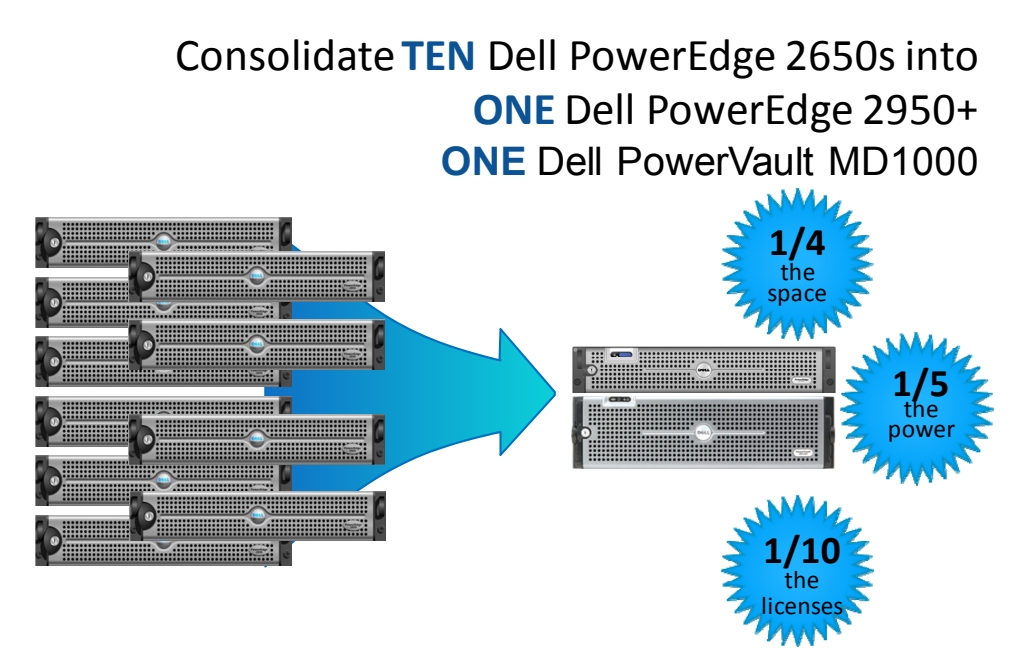

# With the **SAME** performance

**Figure 1. The benefits of consolidating 10 Dell PowerEdge 2650 servers onto a single Dell PowerEdge 2950 with a Dell PowerVault MD1000.** 

# About the Dell consolidation reports

This consolidation report is part of a series of documents that provide concepts, procedures, and hard performance data to help you successfully consolidate your Microsoft® SQL Server® 2000 and SQL Server 2005 databases from multiple machines onto a single SQL Server 2008 server system. In this report, we use the Dell<sup>™</sup> PowerEdge™ 2650 running SQL Server 2000 as the legacy server and the Dell PowerEdge 2950 as a target consolidation server. Upcoming reports will feature other Dell PowerEdge servers.

This report presents hard performance data that our hands-on benchmarking has yielded. To learn more about important overall consolidation concepts, see our earlier guide "Consolidating SQL Server 2000 and SQL Server 2005 databases to SQL Server 2008 on Windows Server 2008 Enterprise on Dell Servers" www.dell.com/sql That Guide reviews in detail the approach that PT and Dell recommend for a tested and validated consolidation of SQL Server 2000 and SQL Server 2005 databases to SQL Server 2008 using the Dell PowerEdge 2950 running Microsoft Windows Server® 2008 Enterprise.

# Consolidation overview

In this section, we briefly define **consolidation**, provide reasons that motivate organizations to consider consolidation, define the term *consolidation factor*, which we use extensively here, and explain at a high level our approach to the testing we conducted for this report.

### What is consolidation?

Generally speaking, *consolidation* is the process of combining multiple things to make a single, more effective unit. In an IT context, you can consolidate several types of things, including the following:

**Physical servers.** After a successful consolidation, all applications should run on fewer servers than before. Ideally, those applications should run at least as well as they did previously. **Storage.** Depending on your setup, consolidating servers may let you also consolidate storage by moving data from a number of servers to a large, locally attached, disk storage subsystem in a new server. As we will show, however, we you can realize consolidation benefits even without any attached storage. **Space.** As you consolidate servers, you might also reduce the number of racks or even the number of locations that house servers.

#### A note on virtualization

It's easy to confuse virtualization with consolidation, because many organizations use virtualization as a means of consolidation. As we note above, consolidation is the process of combining multiple things to make a single, more effective unit. Virtualization, using virtual machines to let one physical server appear as multiple logical servers, is one way to consolidate servers, but we will not address it in this report.

Instead, we will focus on a different consolidation technique: running one or more instances of SQL Server on a single server, and running multiple databases in each instance. This method is relatively simple to set up and administer, so it lets many organizations meet their goals without moving to virtualized servers.

#### Why consolidate?

An effective server consolidation effort has the potential to yield an environment with more consistent management practices and improved reliability, security, and hardware utilization—all while maintaining the previous level of application performance.

Consolidation can also yield a variety of cost savings:

**Hardware savings.** Buying, powering, and supporting fewer servers brings obvious savings. Other potential hardware cost savings include a need for fewer racks and network switches: as the number of servers decreases, these costs decrease as well.

**Software license savings.** Consolidation can save an organization significant money in software licenses. We present a detailed example of potential license savings in our earlier guide, "Consolidating SQL Server 2000 and SQL Server 2005 databases to SQL Server 2008 on Windows Server 2008 Enterprise on Dell Servers" www.dell.com/sql.

**Maintenance and staff savings.** A consolidated infrastructure offers many opportunities for maintenance, support, and staffing cost savings. Less hardware and associated equipment means fewer servers that require security patches, monitoring, and other ongoing maintenance.

**Reduced support costs.** The cost of a given level of support is typically proportional to the size of the installation. By reducing the number of servers, support costs are also likely to go down.

**Power and cooling savings.** Consolidating servers will usually save power in several ways:

- **Fewer servers.** Obviously, fewer servers consume less power.
- **More efficient servers.** Modern servers are typically more efficient than those of a few years ago, so the power consumption per server is likely to decrease.
- **Less air conditioning.** Fewer, more efficient servers produce less heat and consumer less space. Thus, cooling costs should decrease.

**Regulatory compliance savings**. With fewer physical devices storing data and more uniform management practices, a consolidated environment can make the process of complying with regulatory requirements, such as Sarbanes-Oxley and the Health Insurance Portability and Accountability Act (HIPAA), less expensive, easier, and more secure.

# Consolidation factor

How many old servers can a new server replace? The answer to this question is a number we call the *consolidation factor*. The process of determining this number is what we call *sizing*.

Our first step in sizing was to quantify the amount of work an old server was performing. Using that information, we defined a standardized workload that was one older server's worth of work.

Our next step was to run multiple copies of the standardized workload against a new server to determine how many concurrent workloads the new server could handle while delivering at least the same performance as the old server on each workload. This number was the consolidation factor.

#### How we tested: An overview

In this report we present hard performance data and the consolidation factor from testing one set of specific hardware configurations.

For the legacy server, we used a server typical of those in use roughly three years ago: a Dell PowerEdge 2650 with two singlecore Intel Xeon 2.8 GHz processors, running Windows Server 2003 R2 and SQL Server 2000.

For our target consolidation server, we used the Dell PowerEdge 2950 with two Quad-Core E5440 Intel Xeon 2.83 GHz processors, running Windows Server 2008 Enterprise Edition SP1 x64 and SQL Server 2008 Enterprise Edition x64 (RC0).

Like the PowerEdge 2650, the PowerEdge 2950 is a 2U, dualprocessor server. As one of Dell's top-selling rack servers, the PowerEdge 2950 obviously qualifies as a typical modern server.

We configured the PowerEdge 2650 and PowerEdge 2950 similarly: each had two processors, 8 GB of RAM, two gigabit NICs, and all internal drive bays occupied. To avoid disk space becoming the limit to consolidation, we gave the PowerEdge 2950 extra storage. Greater detail on these systems' configurations appears in the Defining our environment section.

We used the DVD Store™ Version 2 (DS2) test tool, which is freely available from http://www.delltechcenter.com/page/DVD+Store. DS2 is an open-source simulation of an online e-commerce site. Its main reporting metric is orders per minute, or OPM. Unless we state otherwise, all results in this report are in orders per minute.

To create demand on the servers, we set up 10 workloadgenerating desktop-class systems on our network, each running a single instance of DS2.

We made the standardized workload consume about 80 percent of the CPU capacity of the PowerEdge 2650, so that we would be consolidating a heavily utilized server. (The consolidation factor would only grow for organizations seeking to consolidate servers with lighter workloads.) To avoid any external bottlenecks, we made sure that both the network capacity and the performance of the load-generating machines never limited the performance of the server. To simulate a heavily loaded environment, the loadgenerating systems ran with no think time, blasting requests as quickly as the server could handle them.

We quickly learned that the bottleneck was moving data to and from the disks. With the data disks maxed out, we were able to get to about 65 percent of the capacity of the CPU between

checkpoints. Though short of our original goal, we concluded that this was a reasonable maximum for the PowerEdge 2650 with only internal storage, so we settled on this workload as our standardized one for testing.

# The bottom line

When we consolidated the Dell PowerEdge 2650 server onto the Dell PowerEdge 2950 server with a PowerVault MD 1000 providing extra storage, the consolidation factor was 10.

We also tested without the extra storage, using only the internal storage of the PowerEdge 2950. As Figure 2 shows, in this case, in which storage performance heavily limited the PowerEdge 2950, the consolidation factor was 3, a very significant consolidation benefit.

# Consolidate **THREE** Dell PowerEdge 2650s into **ONE** Dell PowerEdge 2950

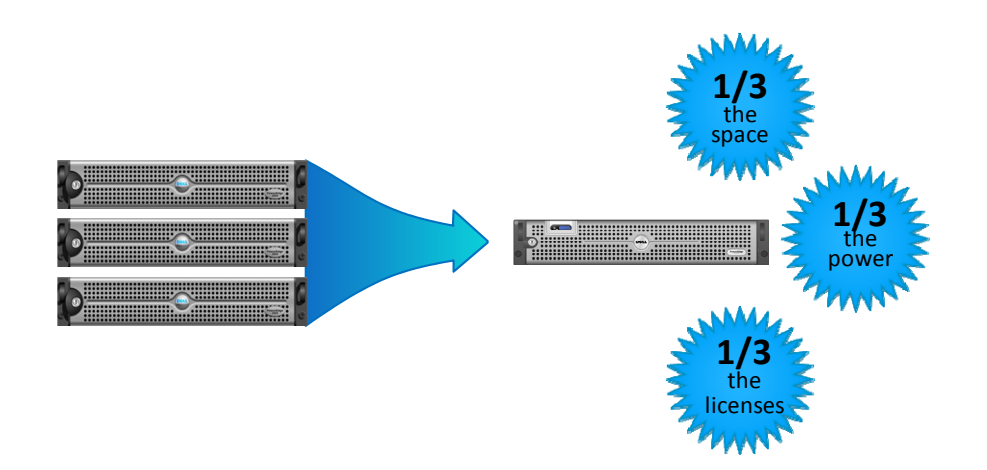

# With the **SAME** performance

**Figure 2. The benefits of consolidating 3 Dell PowerEdge 2650 servers onto a single Dell PowerEdge 2950, using only the internal storage of the PowerEdge 2950.** 

We reached these conclusions after conducting a wide range of work load tests. We used both external and internal storage on the PowerEdge 2950, and we tested with two different database sizes: 10 GB and 20 GB. In this section, we present our findings for all

four of the scenarios that support the consolidation factors we cite above:

- 10 DS2 instances running against the PowerEdge 2950 with the PowerVault<sup>™</sup> MD 1000 attached (with 10GB databases)
- 3 DS2 instances running against the PowerEdge 2950 without external storage (with 10GB databases)
- 10 DS2 instances running against the PowerEdge 2950 with the PowerVault MD 1000 attached (with 20GB databases)
- 3 DS2 instances running against the PowerEdge 2950 without external storage (with 20GB databases)

## Standard scenario

As we note earlier, based on experience and discussions with database administrators, we determined that a common database size for this class of server is 10GB. We loaded 10 databases, each 10 GB in size, on the Dell PowerEdge 2950 and PowerVault MD 1000. We set up 10 desktop-class systems on the same network to generate the test workloads. (For details on testing, see Appendices  $E$ ,  $G$ , and  $H$ .)

Each of the lines in Figure 3 represents the performance of a single workload. As we discuss above, each workload represents the work a single 2650 is capable of performing. As you can see, each of the 10 workloads running on the 2950 is performing at least as well as a single workload running on the 2650. This means that you could consolidate 10 PowerEdge 2650 servers onto a single PowerEdge 2950 server with a PowerVault MD 1000, reaping great cost savings, without sacrificing any performance at all.

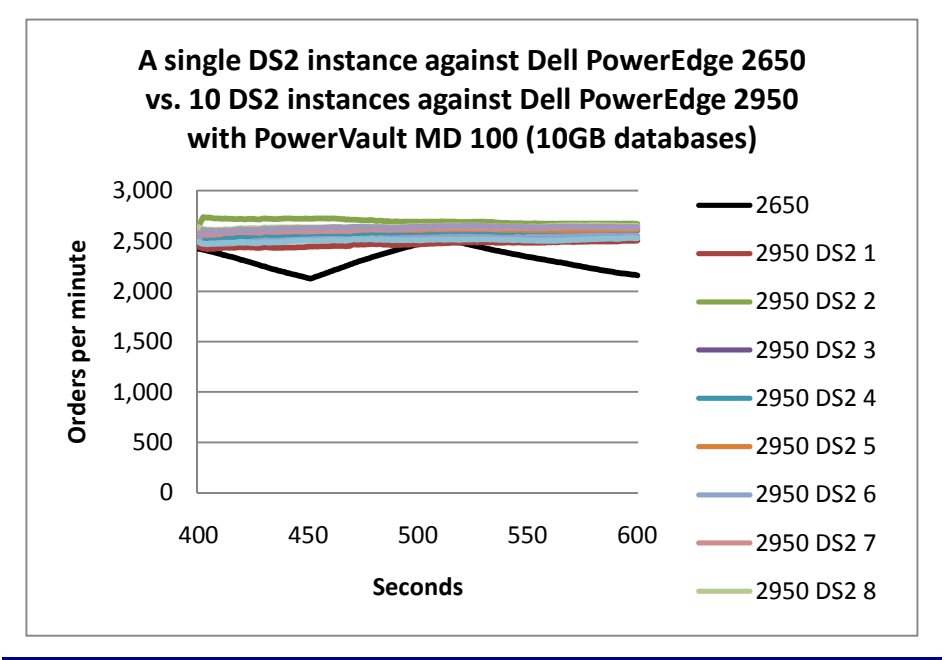

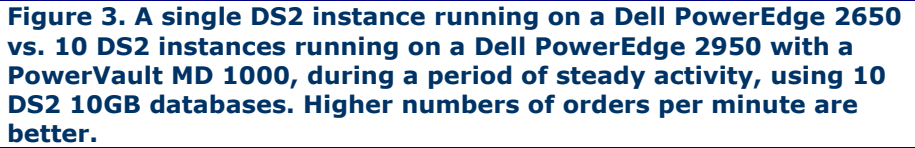

We also ran extensive tests with the PowerEdge 2950 having the same number of disks as the PowerEdge 2650. To do that, we removed the PowerVault MD 1000 and one of the PowerEdge 2950's internal drives. (The PowerEdge 2650 holds only five internal drives, whereas the PowerEdge 2950 holds six.) Finally, we reconfigured the PowerEdge 2950's RAID groups to match those of the PowerEdge 2650.

As Figure 4 shows, even with the same number of disks, the PowerEdge 2950 did the work of three PowerEdge 2650s. Thus, you could consolidate three PowerEdge 2650 servers onto a single PowerEdge 2950 server.

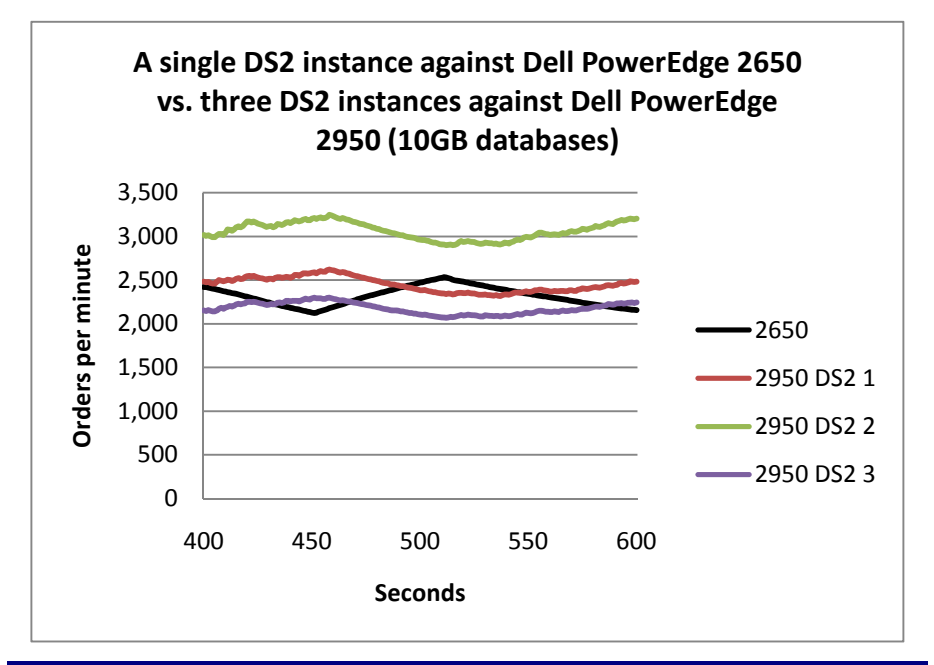

**Figure 4. A single DS2 instance running on a Dell PowerEdge 2650 vs. three DS2 instances running on a Dell PowerEdge 2950, during a period of steady activity, using three DS2 10GB databases. Higher numbers of orders per minute are better.** 

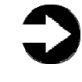

**NOTE:** We generated all of these results without any special tuning or file layouts. Such tuning would almost certainly have increased the consolidation factor.

#### High-demand scenario

While we consider 10 GB to be a common database size for this class server, we also ran a more demanding scenario using 20GB databases to see whether the consolidation factor varied.

It didn't. As Figure 5 shows, the relative performance of the PowerEdge 2950 and PowerVault MD 1000 was slightly better than when running with 10GB databases.

When we limited storage on the 2950 to the five internal drives, the consolidation factor again remained consistent with our 10GB test case (see Figure 6). In this case, however, the increased I/O demands of the larger databases caused the relative performance to drop slightly.

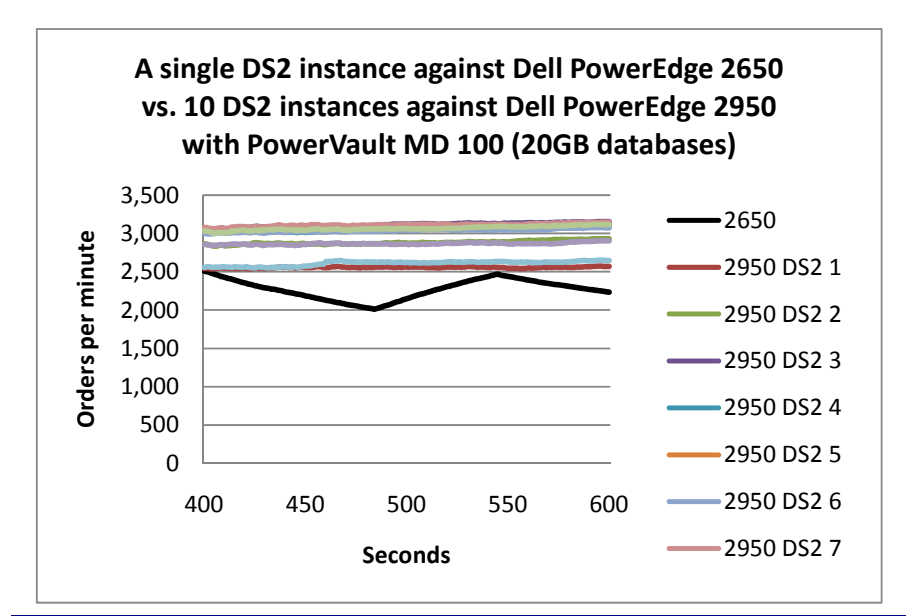

**Figure 5. A single DS2 instance running on a Dell PowerEdge 2650 vs. 10 DS2 instances running on a Dell PowerEdge 2950 and PowerVault MD 1000, during a period of steady activity, using 10 DS2 20GB databases. Higher numbers of orders per minute are better.** 

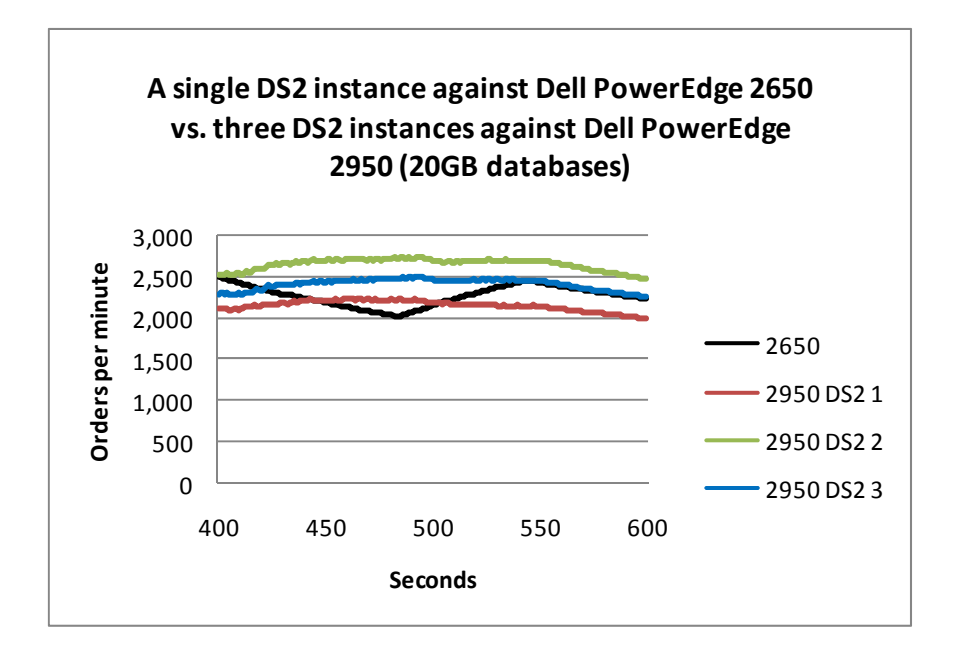

**Figure 6. A single DS2 instance running on a Dell PowerEdge 2650 vs. three DS2 instances running on a Dell PowerEdge 2950, during a period of steady activity, using three DS2 20GB databases. Higher numbers of orders per minute are better.** 

#### Power savings

As you might expect, the power savings after consolidation were also dramatic. As Figure 7 shows, the combined power requirements of a Dell PowerEdge 2950 and a PowerVault MD 1000 are less than one-fifth of those of the 10 Dell PowerEdge 2650 servers they could replace.

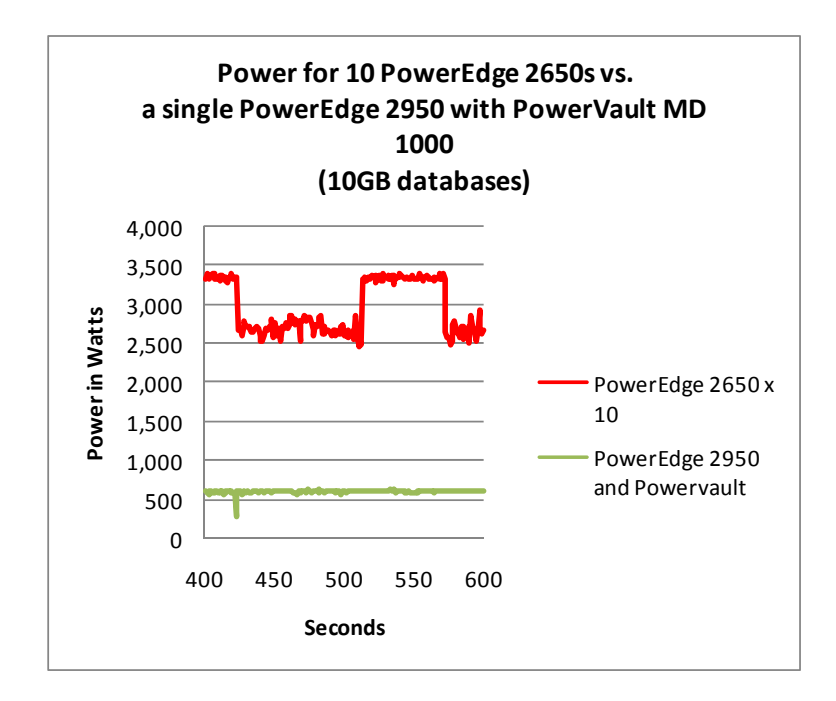

**Figure 7. Power usage for 10 Dell PowerEdge 2650 servers vs. for a single PowerEdge 2950 server with PowerVault MD 1000, in Watts, when using 10 DS2 10GB databases. Lower power usage is better.** 

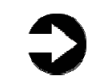

**NOTE:** The pronounced square waveform of the 2650 power consumption is the result of SQL Server "checkpointing," or writing its changes to disk. Checkpointing happens on a per-database basis. As the 2650 was checkpointing, the power decreased while the system wrote changes to disk.

When we restricted the Dell PowerEdge 2950 to five storage drives, the power savings were even more impressive. As Figure 8 shows, a single PowerEdge 2950 required less than one-third the power that three PowerEdge 2650s required to do the same work.

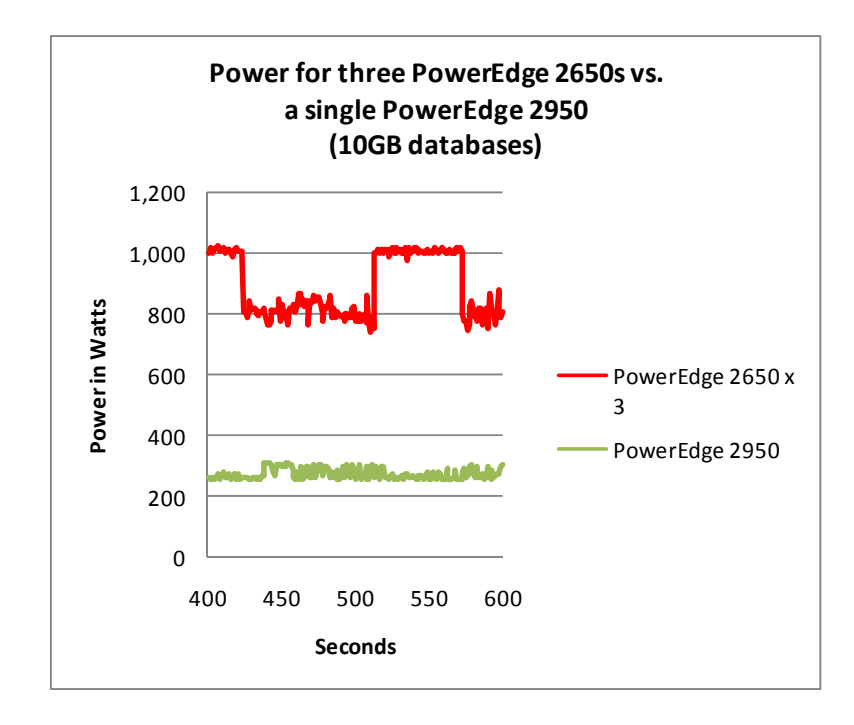

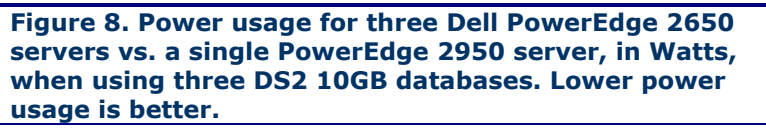

Figures 9 and 10 show that, as you might expect, increasing the database size to 20 GB did not heavily change the relative power consumption of the two servers.

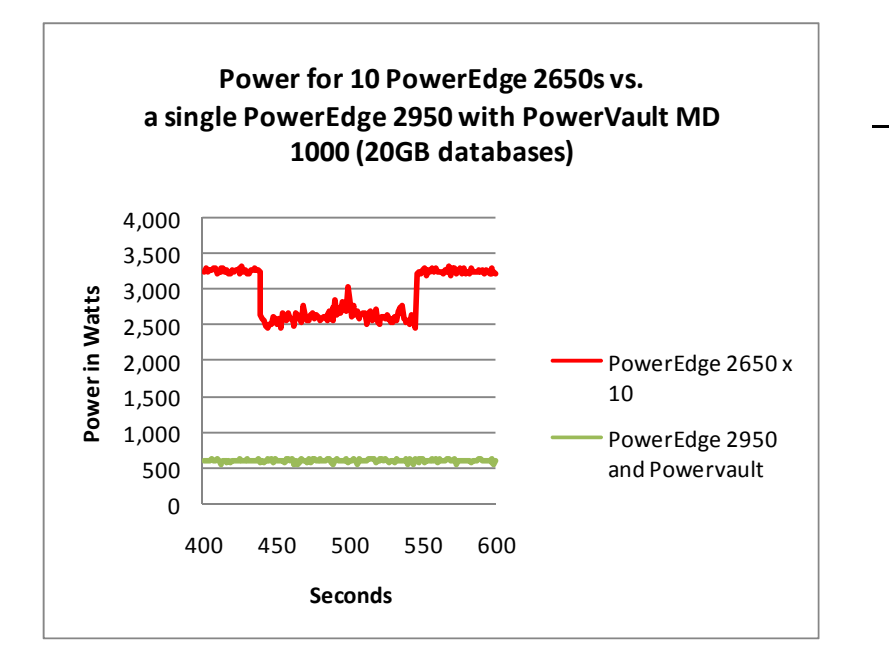

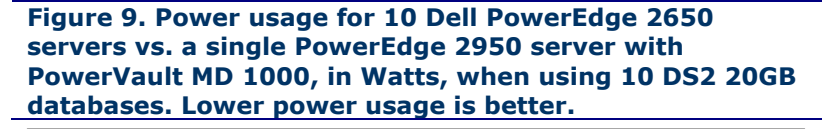

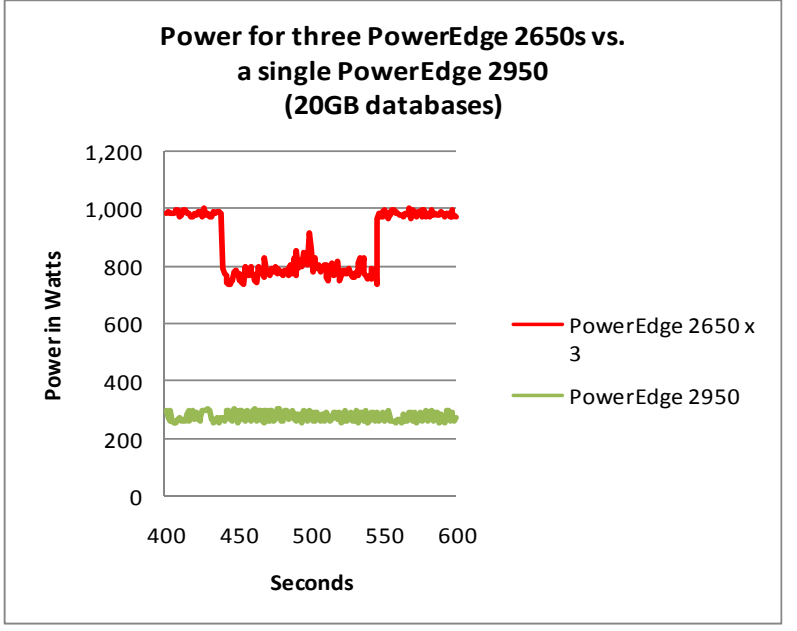

**Figure 10. Power usage for three Dell PowerEdge 2650 servers vs. a single PowerEdge 2950 server, in Watts, when using three DS2 20GB databases. Lower power usage is better.** 

# Defining our environment

We used a Windows domain containing a SQL Server 2000 database server, a new SQL Server 2008 database server, 10 workload-generating systems, and an Active Directory server.

To be specific, our example consolidation database server was a Dell PowerEdge 2950 running Windows Server 2008 Enterprise Edition SP1 x64 and SQL Server 2008 Enterprise Edition x64 RC0. Our legacy server was a Dell PowerEdge 2650 running Windows Server 2003 R2 Enterprise Edition SP2 x86 and SQL Server 2000 Enterprise Edition SP4. As we note above, the PowerEdge 2950 used a PowerVault MD 1000 to provide extra storage for some of the testing. Our Active Directory server was a Dell PowerEdge 1950 running Windows Server 2003 R2 Enterprise Edition SP2. We connected all of the components via a gigabit Ethernet switch. Figure 11 illustrates our setup.

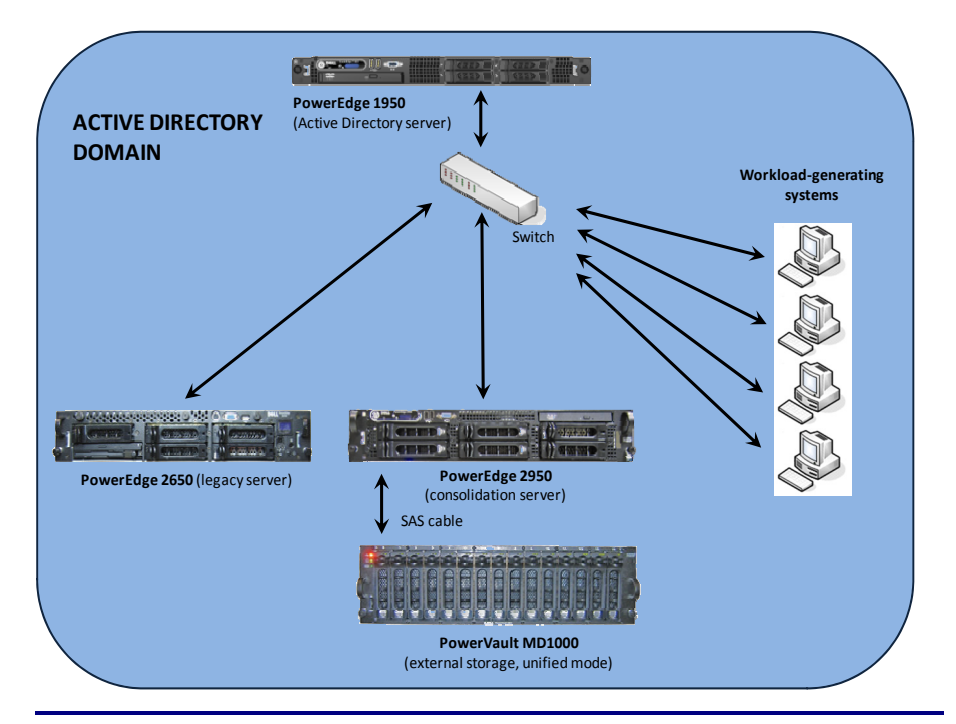

**Figure 11. The setup we used in our hands-on testing and research.** 

Figures 12 and 13 present the hardware and software we used to simulate an Active Directory domain and associated SQL Server 2000, and SQL Server 2008 database servers.

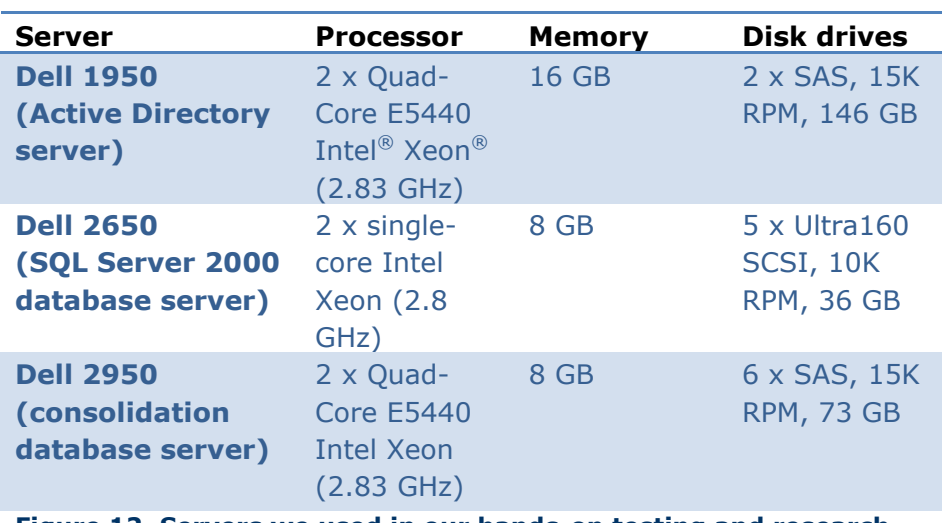

**Figure 12. Servers we used in our hands-on testing and research for this report.** 

The drive array we used was a Dell PowerVault MD1000, which contained fifteen (15) 146 GB, 15K RPM SAS drives.

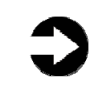

**NOTE:** As we explain above, for some of our testing, we detached the PowerVault and removed the sixth drive from the 2950. We explain the drive layouts for both configurations below.

The workload-generating systems were desktop-class machines running Windows Vista 32-bit. All had a minimum of 1 GB of RAM and processors of speed 2.0 GHz or higher. We connected these 10 systems to the network via gigabit switches and verified that their performance was never a bottleneck during the test. We used a 16-port gigabit Ethernet switch for networking.

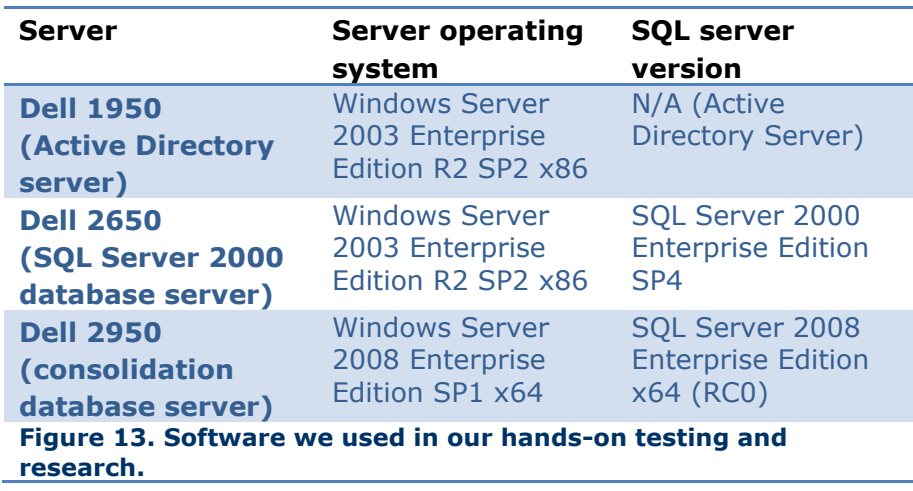

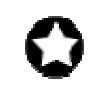

**BEST PRACTICE:** Use the latest tested and validated software, firmware, and driver versions for NICs, storage arrays, and other components. You can find these software components at http://support.dell.com/support/ downloads/index.aspx?c=us&l=en&s=gen.

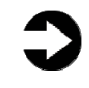

**NOTE:** Because the PowerEdge 2650 was running 32-bit software, we enabled AWE to make the extra RAM available to SQL Server 2000; in conjunction with using AWE, we set the maximum server memory setting for SQL Server 2000 to 6 GB.

#### Configuring the RAID drives: PowerEdge 2950 with PowerVault

We used a basic file layout that followed Microsoft's recommended best practices. We separated the SQL Server transaction logs and the user database files in our drive configuration for the PowerEdge 2950. During experimentation, we found that our tempdb usage was very low, so we allowed the tempdb to remain on the volume with the other system databases.

For a description of Microsoft's best practices, see our earlier guide "Consolidating SQL Server 2000 and SQL Server 2005 databases to SQL Server 2008 on Windows Server 2008 Enterprise on Dell Servers" www.dell.com/sql.

Below we illustrate the exact drive layout we used (see Figure 14) and briefly describe each disk group.

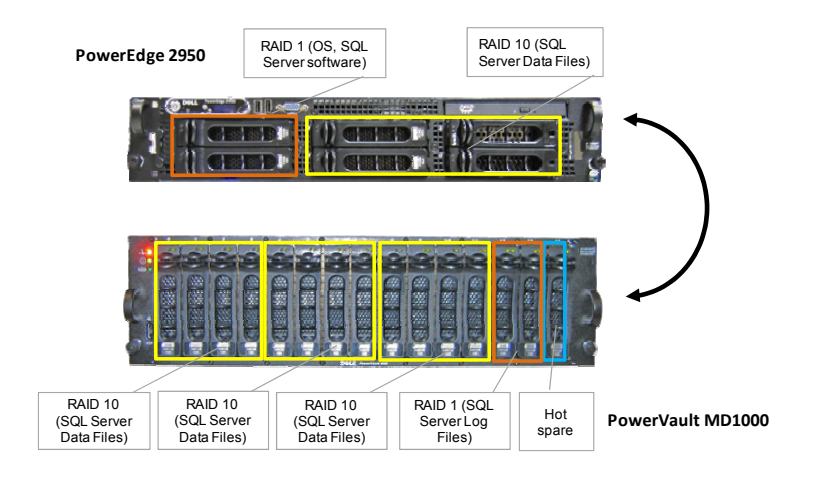

#### **Disk Configuration - PowerEdge 2950 with PowerVault MD1000**

**Figure 14. The drive configuration we used in the consolidated server in our hands-on testing and research.** 

#### **Internal disk drives**

Our Dell PowerEdge 2950 servers contained six drives. We configured the first two internal server drives using RAID 1 for the operating system, SQL Server 2008 software, and SQL Server system databases. We configured the next four internal drives as a RAID 10 volume and used this, along with the three RAID 10 volumes we created in the PowerVault MD 1000, to hold user data and indices.

#### **External disk drives (2950 only)**

The PowerVault MD1000 contained 15 drives. We created three RAID 10 sets of four drives each. As we note above, these held user data and indices. We allocated two drives to a RAID 1 setup and used that space to hold the transaction logs. We left one drive unallocated and assigned it as the hot spare.

### Configuring the RAID drives: PowerEdge 2650 and PowerEdge 2950 without PowerVault MD1000 Storage Array

Microsoft's best practices recommend separating the SQL Server transaction logs, the tempdb system database, and the user database files in our drive configuration. In the internal storage configurations, however, we had only five drives and so faced the same storage constraints that many real-world installations face. We were consequently simply unable to follow all the recommendations.

To balance performance with data redundancy, we used a RAID 1 set along with a RAID 5 set to ensure maximum protection from drive failure, as most real-world database applications require this level of data protection.

Below we illustrate the exact drive layout we used (see Figures 15 and 16) and briefly describe each disk group.

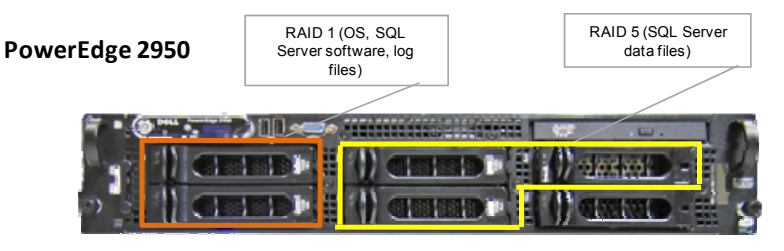

**Figure 15. The drive configuration we used in the Dell PowerEdge 2950 server in our hands-on testing and research.** 

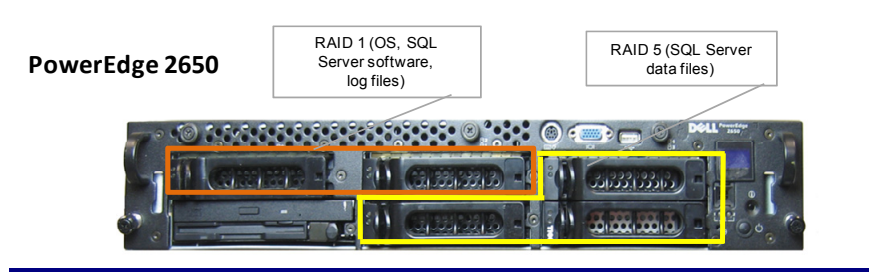

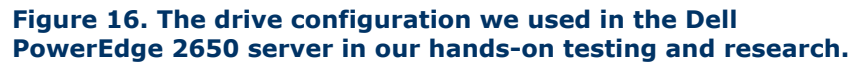

Both our PowerEdge 2650 and PowerEdge 2950 servers contained five drives. As we mentioned previously, the 2950 has six drive bays, but for the tests without external storage we wanted to configure the storage for the servers as identically as possible. We configured the first two internal server drives using RAID 1 for the operating system, SQL Server software, and SQL Server system databases. Because our workload did not heavily utilize tempdb, we also put the tempdb on this volume. In the case of the PowerEdge 2650, which was running SQL Server 2000, the RAID 1 volume also held the full-text catalogs. SQL Server 2008 integrates full-text search features with the database and filegroup infrastructure, so separation of the full-text catalogs on the file system was not an issue for the PowerEdge 2950.

For both servers, we configured the remaining three internal drives as one RAID 5 volume and allocated them to user data and indices. Because protecting the data was a priority, RAID 5 was the best available choice. (With only three drives available for the user data, RAID 10 was not possible. A RAID 1 mirror would not have given us enough space for the 20GB testing on the PowerEdge 2650.)

### How we tested: The details

In this section, we discuss in depth how we conducted our testing. We review the tool we used and how we set up and run the test.

#### Our testing tool

We conducted our testing using the Dell DVD Store application, or DS2, an open-source application with a backend database component, a frontend Web application layer, and a driver layer that operates as the middle tier and actually executes the workload.

Because our goal was to isolate and test a database server, we did not use the Web application layer. Instead, we ran the driver application directly via its command line interface.

DS2 models an online DVD store. Virtual customers log in; browse movies by actor, title, or category; and purchase movies. The workload also creates new customers. Browsing movies involves select operations, some of which use full-text search and some of which do not. The purchase, login, and new customer procedures involve updates and inserts, as well as selects.

For more details about the DS2 stress tool, see http://www.delltechcenter.com/page/DVD+Store.

### Setting up the test

The DS2 stress tool provides options to generate 10MB, 1GB, or 100GB datasets. To get the tool to generate the 10 GB and 20 GB of user data we used in this test we had to make a few straightforward changes to the source code. We detail these changes and explain how to generate the data in Appendix A.

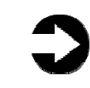

**NOTE:** The database files, including indices and other supporting metadata, require approximately 10 GB of storage space. We sized the database files considerably larger than this minimum, however, for the same reason real database administrators would: to ensure that file growth during testing was not an issue.

We built the database schema on both SQL Server 2000 and SQL Server 2008 using the scripts Dell provided in the DS2 distribution package, though we made a few minor modifications. For details on the database build process, see **Appendix B**. After loading the data, we built the indices and full-text catalogs. We then performed a full backup of the database. This backup allowed us to restore the server to a pristine state relatively quickly between tests.

Because full-text search is not integrated into the SQL storage engine in SQL Server 2000, restoring the database does not restore the full-text indexing. Therefore, between tests, we moved the full-text catalogs to the PowerEdge 2650 using the concepts and techniques Microsoft Support documents at http://support.microsoft.com/kb/240867. See Appendix C for details on how we restored the SQL Server 2000 databases on the PowerEdge 2650.

Improvements in SQL Server 2008 made restoring the databases on the PowerEdge 2950 a simpler process. See Appendix D for details on restoring the SQL Server 2008 databases on the PowerEdge 2950.

As it ships, DS2 accesses only the database named DS2. To run against multiple databases simultaneously, we added the ability to specify the database name on the command line. The details of this change appear in Appendix E.

We also had to make a few other minor modifications to the DVD Store application's scripts. The details of these modifications appear in Appendix F.

#### Workload-generating systems

We used a set of 10 desktop-class systems, which we connected to our network via gigabit switches, to generate the workload for our tests. Each system contained the DS2 driver application and executed a workload against a single database on the server. An instance of the DS2 driver can access only a single database. Each instance of DS2 spawned 32 threads and ran without think time. Appendix F lists the exact parameters we used.

As we explain in the How we tested: An overview section above, we made sure that the performance of the workload-generating system and the network did not limit the test in any way. As we said, the performance limit came from the storage; the network, the CPU, and other components had capacity to spare. The vast increase in the number of databases the PowerEdge 2950 could support when we added the PowerVault illustrates this vividly.

We used PSEXEC to coordinate the workload-generating systems (see technet.microsoft.com at http://technet.microsoft.com/enus/sysinternals/bb897553.aspx). One system gathered performance statistics data from the server. Our experiments showed that this function did not affect the performance of the test.

To record each server's power consumption during testing, we used an Extech Instruments Power Analyzer/Datalogger. We used one Extech to measure the power draw of the server. When we were using the PowerVault, we used a second Extech to measure the power draw of the drive array.

In addition to recording power, we used a Digi Watchport sensor to ensure a consistent temperature and humidity level.

See **Appendix G** for details of how we measured power.

#### Running the test

Before starting a test, we rebooted the workload-generating systems and the server. We allowed the server to sit idle for at least 10 minutes to ensure it was finished with all aspects of the boot process.

Before starting each test, we recorded power at an idle state for 1 minute. At the 1-minute mark, we started the data collector sets on all active workload-generating systems to gather performance counters. All workload-generating systems collected the orders per minute metric. Workload-generating system number 1 remotely collected performance data from the server. We waited 2 minutes before starting database activity to ensure that all workloadgenerating systems' collector sets were functioning.

At the 3-minute mark, we initiated the DS2 driver application on all active workload-generating systems. At the beginning of each DS2 run, the driver connected all threads before it initiated the actual workload. We used 32 threads per workload-generating system in our testing. The connection time for all threads was approximately 15 seconds.

After the DS2 driver application established all connections, it executed the workload; the workload typically commenced at approximately the 3:15 mark. The workload included browsing products, customer logins, new customers, and purchases. By default, DS2 allows 1 minute for the server activity to stabilize. So, at the 4:15 mark, the DS2 driver reset its statistics. It then ran the test. We specified 10 minutes for the test. See Appendix F for details on the parameters we selected.

After the workloads completed at approximately the 14:15 mark, we allowed the data collector sets on the relevant workloadgenerating systems to continue for 1 minute more, and then stopped the performance counters as well as the power measurements.

# Summing up

This report shows that you can consolidate 10 Dell PowerEdge 2560 servers on a Dell PowerEdge 2950 server with a PowerVault MD1000, a move that would let you use one-fourth the rack space, one-fifth the power, and one-tenth the number of SQL Server licenses, all while enjoying the same performance as before.

In upcoming consolidation reports, we will present hard performance data for other configurations to help you size the servers you need for consolidation efforts and to see the potential savings from those efforts. For conceptual and how-to instruction on consolidation, see our earlier guide "Consolidating SQL Server 2000 and SQL Server 2005 databases to SQL Server 2008 on Windows Server 2008 Enterprise on Dell Servers" www.dell.com/sql.

# Appendix A. Changes we made to the data generation code and how we generated test data

The DS2 readme file encouraged using a Linux system rather than a Windows system when creating large databases. The reason for this is the much larger RAND\_MAX constant in Linux. On Windows, RAND\_MAX is 32,767. On Linux, it is 2,147,483,647. Because the code uses the C rand() function to generate IDs, the much larger range on Linux is an advantage. We consequently created our test databases on a Linux system.

#### **Code changes to the ds2\_create\_orders.c module**

The module ds2 create orders.c defines constants that define the bounds of the customer ID and the product ID. The constants for the 10GB and 20GB database size did not exist. We added the constants for both those sizes.

On the command line for the ds2\_create\_orders module, we specified the size. The available options were S (small), M (medium), and L (large). We added the cases T for using the 10GB databases and W for the 20GB databases. In the switch statement that sets the values for the variables max cust id and max\_prod\_id, we added cases that assigned them the proper values for the 10GB or 20GB database sizes.

We recompiled the ds2\_create\_orders.c module on Linux, following the instructions in the header comments. We used the following command line: gcc -o ds2 create orders ds2\_create\_orders.c –lm

#### **Code changes to the ds2\_create\_cust.c module**

We had to make the same changes to the ds2\_create\_cust.c module that be made to the ds2\_create\_orders.c module. The module ds2\_create\_cust.c defines constants that define the bounds of the product ID. The constants for the 10GB and 20GB database size did not exist. We added the constants for both those sizes.

On the command line for the ds2\_create\_cust module, we specified the size. The available options were S (small), M (medium), and L (large). We added the case T for using the 10GB databases and W for the 20GB databases. In the switch statement that sets the values for the variables max\_cust\_id and max\_prod\_id, we added cases that assigned them the proper values for the 10GB or 20GB database sizes.

We recompiled the ds2\_create\_cust.c module on Linux, following the instructions in the header comments. We used the following command line: gcc -o ds2 create cust ds2 create cust.c lm

#### **The scripts we used to generate the data**

We used scripts to run all four executables. The distribution did not include scripts for the 10GB and 20GB sizes. We wrote scripts based on the ds2\_create\_cust\_large.sh and ds2 create orders large.sh scripts. The ds2 create prod and ds2 create inv executables did not ship with associated scripts, so we created scripts using the instructions in the readme files.

We found two dependencies:

• In the file ds2\_create\_prod\_readme.txt, it says: In ../orders, after creating orderlines files, run ds2 create inv to total up sales by product and create inventory load file: ds2 create inv n prods > ../prod/inv.csv

Then in this directory: ds2\_create\_prod n\_prods > prod.csv

• The parameter you give to ds2\_create\_inv.sh must match the number you gave to ds2\_create\_orders.sh. The inv program uses the product id as an array index. You must have runds2 create orders.sh first for the lookup to work.

Therefore, we had to run the scripts in a specific order. We ran them in the following order to create the 10GB database:

- ds2\_create\_orders\_10gb.sh
- ds2 create inv 10gb.sh
- ds2 create prod 10gb.sh
- ds2\_create\_cust\_10gb.sh

The scripts launch all their tasks in the background. Because there are order dependencies, we had to check and make sure the processes finished before we moved to the next step. On Linux, we used the command  $ps -A$  | grep ds2. Because the scripts create only processes with the "ds2 prefix" in the process name, this command displayed the list of currently running processes that the last script we launched had created.

# Appendix B. Building the database

We used the scripts Dell provided in the DVD Store distribution package to build the database schema, which includes the file structure, tables, indices, stored procedures, triggers, and so on. We built a master copy of the databases, both the 10GB and 20GB versions, once for SQL Server 2000 and once for SQL Server 2008, and then used those master copies to restore our test databases to the relevant target server between each test run.

For more information on the scripts one uses to build the DS2 database, see the Dell Tech Center site at http://www.delltechcenter.com/page/DVD+Store.

We followed these steps to create the database:

- **1.** We created the database and file structure using scripts Dell provided. We made size modifications specific to our 10GB or 20GB database and the appropriate changes to drive letters.
- **2.** We created tables, stored procedures, and objects.
- **3.** We converted the raw text files to use carriage return/line feed combinations that are the standard Windows format. (Because the text files are in Linux format, a line feed indicated a new line; on Windows, a carriage return/line feed indicates a new line.)
- **4.** We set the database recovery model to bulk-logged to prevent excess logging.
- **5.** We loaded the generated data. For data loading, we used a simple SQL Server Integration Services (SSIS) package. This approach provided the flexibility we needed when moving from system to system. The SSIS package used the same options, such as KEEPIDENTITY and TABLOCK options, as the original scripts.
- **6.** We created indices, full-text catalogs, primary keys, and foreign keys.
- **7.** We updated statistics on each table according to Dell scripts, which sample 18 percent of the table data.
- **8.** We created ds2user SQL Server login and user for testing.

We made the following several changes in the build scripts:

- Because we varied the size of the datasets, we sized the files in our scripts to reflect the database size and the number of files per filegroup. We allowed for approximately 40 percent free space in our database files to ensure that filegrowth orders did not occur during the testing.
- On both the PowerEdge 2650 and PowerEdge 2950, we followed Microsoft's recommendation of having 0.25 to 1 file per filegroup per core. On the PowerEdge 2650, which had two cores, we used two files per filegroup. On the 2950, which had eight cores, we used four files per filegroup.
- In the Dell DVD Store distribution, the following indices used the INCLUDE keyword, which was not a feature until SQL 2005. We could not use this keyword when building the SQL Server 2000 databases.

IX\_PROD\_PRODID ON PRODUCTS IX\_PROD\_PRODID\_COMMON\_PRODID IX\_PROD\_SPECIAL\_CATEGORY\_PRODID

As a result, we modified the scripts for these indices to the following form for SQL Server 2000

```
/****** 
On this index, the INCLUDE keyword cannot be used in SQL 2000 
******/ 
CREATE INDEX IX PROD PRODID ON PRODUCTS
( PROD_ID ASC 
) --INCLUDE (TITLE) 
  ON DS_IND_FG 
GO 
/****** 
On this index, the INCLUDE keyword cannot be used in SQL 2000 
******/ 
CREATE INDEX IX PROD PRODID COMMON PRODID ON PRODUCTS
(PROD_ID ASC,
  COMMON_PROD_ID ASC 
) --INCLUDE (TITLE, ACTOR) 
  ON DS_IND_FG 
GO 
/****** 
On this index, the INCLUDE keyword cannot be used in SQL 2000 
******/ 
CREATE INDEX IX_PROD_SPECIAL_CATEGORY_PRODID ON PRODUCTS 
( SPECIAL ASC, 
   CATEGORY ASC, 
   PROD_ID ASC
```

```
 ) 
   --INCLUDE (TITLE, ACTOR, PRICE, COMMON_PROD_ID) 
   ON DS_IND_FG 
GO
```
- We did not use the DBCC PINTABLE command for the CATEGORIES and PRODUCTS tables, both because Microsoft recommends against this practice and because the commands do nothing in SQL Server 2008.
- In SQL 2008, we added the FORCESEEK query hint to the BROWSE\_BY\_ACTOR stored procedure, to force SQL Server 2008 to use an index seek, instead of an index scan, in its query execution plan. We made this change because our initial tests showed that SQL Server was using a highly inefficient index scan. (For more information about using FORCESEEK to override an inefficient query plan, see http://msdn.microsoft.com/enus/library/bb510478(SQL.100).aspx.) We did not have

this issue in SQL Server 2000. Therefore, we created the SQL Server 2008 BROWSE\_BY\_ACTOR procedure as follows:

CREATE PROCEDURE BROWSE\_BY\_ACTOR

```
( @batch_size_in INT, 
  @actor_in VARCHAR(50) 
)AS
 SET ROWCOUNT @batch size in
  SELECT * FROM PRODUCTS 
  --added to force index seek 
  WITH (FORCESEEK) 
  WHERE CONTAINS(ACTOR, @actor_in) 
  SET ROWCOUNT 0
```
GO

- We created a SQL Server login called ds2user and a database user mapped to this login for each database. We made each such user a member of the db owner fixed database role.
- Because Microsoft modified full-text indexing features in SQL Server 2008, using the DVD Store scripts as a reference we created the full-text catalog and index on the PRODUCTS table manually in Management Studio. For SQL Server 2000, we used the DVD Store scripts.

# Appendix C. Restoring the database on SQL Server 2000

This appendix details the procedures we used to reinitialize the SQL Server 2000 DS2 databases between test runs.

For speed, storage, and simplicity reasons, we built the SQL Server 2000 database on another server, which we call the "build" server, and then used the detach and attach method to move the database files to the target servers. Between each test run on the Dell PowerEdge 2650, we used the processes we outline below to connect to the build server, copy the files, and attach the baseline DS2 database. We also built the initial full-text catalog and fully populated it on the build server, then transferred the full-text catalog and associated index between each test to the Dell PowerEdge 2650.

Because SQL Server 2000 does not fully integrate full-text catalogs with the SQL Server storage engine, as SQL Server 2008 does, we had to use concepts and techniques that Microsoft recommends to move the full-text catalog between servers. Full details on Microsoft's documentation are available at http://support.microsoft.com/kb/240867.

For purposes of moving files between servers, we set up the following locations on our build server as shared network areas:

- E:\SQLData (location of the DS2 data files); called \\buildserver\SQLDataEdrive
- C:\Program Files\Microsoft SQL Server\MSSQL\Data (location of the DS2 transaction log file); called \\buildserver\LogData
- C:\Program Files\Microsoft SQL Server\MSSQL\FTDATA (location of the DS2 full-text catalog files); called \\buildserver\FTData
- **1.** We moved the SQL Server database files to the PowerEdge 2650 as follows:
	- a. We logged into the PowerEdge 2650 as an administrative user.
	- b. We dropped the existing DS2 database in Enterprise Manager by right-clicking the database and choosing Delete. This deleted all database files on the file

system, as well as all full-text catalog files on the file system.

- c. We logged into the build server and ensured that the SQL Server service and the Microsoft Search service had both stopped. We did so by choosing Start |Administrative Tools | Services, then verifying the status of both these services.
- d. We stopped the SQL Server service on the PowerEdge 2650.
- e. On the PowerEdge 2650, using Windows Explorer, we connected to \\buildserver\SQLDataEDrive and copied all relevant data files (mdf and ndf files) to E:\SQLData on the PowerEdge 2650. We repeated this copy activity for the transaction log file and copied that to C:\Program Files\Microsoft SQL Server\MSSQL\Data on the PowerEdge 2650.
- f. We restarted the SQL Server service on the PowerEdge 2650.
- **2.** We attached the database:

After we physically moved the files, we could attach the database to the PowerEdge 2650.

- a. On the PowerEdge 2650, we opened Enterprise Manager, right-clicked the Databases, and chose All tasks | Attach database.
- b. We browsed to E:\SQLData, where we stored our mdf and ndf files, and chose the primary data file.
- c. All file paths between the build server and PowerEdge 2650 remained constant, so when attaching we simply clicked OK to complete the attaching process.
- **3.** We restored the full-text catalog:

On SQL Server 2000, to completely restore the full-text catalog, we used the following processes:

(As we noted earlier, for full details on dealing with this issue, see Microsoft support at http://support.microsoft.com/kb/240867.)

a. On the PowerEdge 2650, after attaching the database, we enabled full-text indexing for the database with following command:

```
USE DS2 
GO 
EXEC sp_fulltext_database 'enable' 
GO
```
- b. Upon enabling full-text indexing for this database, we cleared the existing unusable metadata by browsing to Full-text catalogs in the DS2 database, right-clicking the full-text catalog FULLTEXTCAT\_DSPROD, and choosing Delete.
- c. We then recreated the full-text catalog FULLTEXTCAT\_DSPROD in the DS2 database using the scripts Dell provided with the DS2 distribution. This script creates the full-text catalog and adds the ACTOR and TITLE columns in the PRODUCTS table to the full-text catalog.
- d. We started the full population of the index, and then immediately stopped it. This action creates all the registry entries, folders, and so on that we needed for the full-text catalog on the PowerEdge 2650.
- e. We stopped the Microsoft Search service on the PowerEdge 2650 and the build server.
- f. We connected to the build server via Windows Explorer at \\buildserver\FTData and copied the relevant full-text catalog file folder to C:\Program Files\Microsoft SQL Server\MSSQL\FTDATA. We copied the full-text catalog and index data from the build server for speed purposes.
- g. We then restarted the Microsoft Search service on the PowerEdge 2650 and performed a test query to ensure that the full-text catalog was functioning.
- **4.** When detaching and attaching databases, one common issue is moving the users associated with that database. In our case, we dropped the database user and recreated it, mapping it to the login on the PowerEdge 2650. We remapped the orphaned users to login by running the following script in Query Analyzer on the PowerEdge 2650 to recreate this user and map it to the SQL Server login:

```
USE [DS2] 
GO 
IF EXISTS (SELECT * FROM dbo.sysusers WHERE name = N'ds2user') 
EXEC dbo.sp_revokedbaccess N'ds2user' 
GO 
EXEC dbo.sp_grantdbaccess @loginame = N'ds2user', @name_in_db =
N'ds2user' 
GO 
EXEC sp_addrolemember N'db_owner', N'ds2user' 
GO
```
# Appendix D. Restoring the database on SQL Server 2008

We followed the procedures below when dropping and restoring the SQL Server 2008 databases between test runs.

Multi-database note: When we executed multiple workloads against the 2950, we had to restore multiple copies of the same database. Between test runs, we removed and then re-added all the databases. For each of the databases in a test, we followed these steps:

- **1.** We dropped any existing database(s):
	- a. We logged in to Management Studio.
	- b. In Object Explorer, we browsed to Databases in the left pane.
	- c. We right-clicked the database we wanted, and selected Delete.
	- d. In the Delete Object window, we checked the Close existing connections box.
	- e. We clicked OK to delete.
- **2.** We restored fresh database(s):
	- a. We right-clicked Databases in Management Studio, and selected Restore Database.
	- b. We entered the appropriate database name. If we were running a multi-database test, we named the databases sequentially (i.e., DS2\_1, DS2\_2, and so on) and used these sequential database names to point our 10 workload-generating systems at the correct database.
	- c. We clicked From Device, and then browsed to the appropriate path. On the options page of the restore configuration, we ensured that all paths pointed to the correct locations.
	- d. We clicked OK to start the restore.

Note: If you are testing with more than one database, repeat step 2 as necessary.

**3.** We dropped and recreated the account ds2user to properly map the ds2user SQL Server login to the database user.

The default version of the DS2 software uses the "SA" SQL Server account, but we chose to change the user context to another user, ds2user.

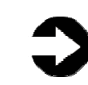

**NOTE:** In the scripts below, we use DS2 as the database name. In the shipping version of the DVD Store software, DS2 accesses only that hardcoded database name. As we note above, we changed the code to let a tester specify a different database name in the script as appropriate.

```
USE [DS2] 
GO 
IF EXISTS (SELECT * FROM sys.database principals WHERE name =
N'ds2user') 
DROP USER [ds2user] 
GO 
CREATE USER [ds2user] FOR LOGIN [ds2user] WITH
DEFAULT_SCHEMA=[dbo] 
GO 
EXEC sp_addrolemember N'db_owner', N'ds2user' 
GO
```
**4.** We rebooted the server.

# Appendix E. Code changes to DS2

#### **Changes to the ds2xdriver.cs module**

To use the 10GB and 20GB databases we created earlier, we had to change the following constants:

- In the routine Controller(), we changed the string "sizes". We added the T option for the 10GB database size and the W option for the 20GB database size. DS2 uses the sizes string to interpret the db size str option.
- In the class Controller, we changed the arrays MAX\_CUSTOMER and MAX\_PRODUCT. To each, we added values specifying the bounds for the customer and product IDs. The Controller() routine uses these arrays.
- We added a command line parameter for the database name, "—database\_name". As it ships, DS2 accesses only the database named DS2. We needed the name to be a parameter so we could run against multiple databases on the same server.

#### **Changes to the ds2sqlserverfns.cs module**

We changed the connection string to increase the number of available connections and to not use the default administrator ("sa") account. The default version of DS2 capped the number of connections at 100. We raised the limit to 200 to allow room for experimentation. As we note above, the default version used the sa account for its operations. We created a user account called ds2User and used that account. The connection string is called sConnectionString.

We also changed the connection string to use a command line parameter for the database name.

The ds2connect routine defines ConnectionString. We used the following string; the changes we made appear **in bold**.

> string sConnectionString = "User ID=**ds2User**;Initial Catalog="**+dbname+**";Max Pool Size=**200**;Connection Timeout=120;Data Source=" + Controller.target;

#### **Building the ds2sqlserverdriver.exe executable**

We recompiled the ds2xdriver.cs and ds2sqlserverfns.cs module on Windows by following the instructions in the header comments. Because the instructions were for compiling from the command line, we used the following steps:

- **1.** We opened a command prompt.
- **2.** We used the cd command to change to the directory containing our sources.
- **3.** We ran the batch file C:\Program Files\Microsoft Visual Studio 9.0\Common7\Tools\vsvars32.bat. This set up the environment variables for us.
- **4.** We executed the following command: csc /out:ds2sqlserverdriver.exe ds2xdriver.cs ds2sqlserverfns.cs /d:USE\_WIN32\_TIMER /d:GEN\_PERF\_CTRS

# Appendix F. Running DS2 to support multiple databases

#### **Test topology**

On the Dell PowerEdge 2650, we ran only one database, called DS2, and we executed only one workload against it. We used one workload-generating system per database workload, so in all tests involving the PowerEdge 2650 we used only one system.

On the Dell PowerEdge 2950, however, we ran as many as 10 databases ( $DS2_1 - DS2_10$ ). For each database, we used a dedicated workload-generating system, each with its own copy of the DS2 driver application. All workload-generating systems were member machines of our Windows domain. Figure 17 shows an overview of the test topology for the PowerEdge 2650. Figure 18 shows a sample topology for the PowerEdge 2950 running with three workload-generating systems.

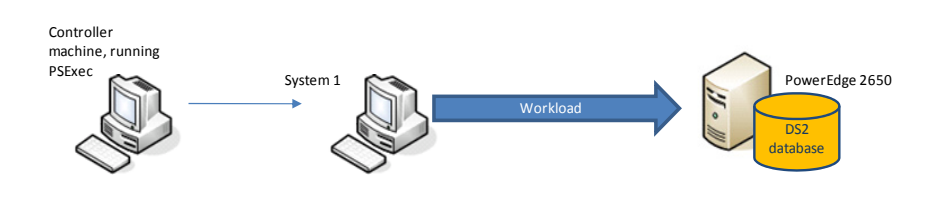

**Figure 17. Test topology for the Dell PowerEdge 2650.** 

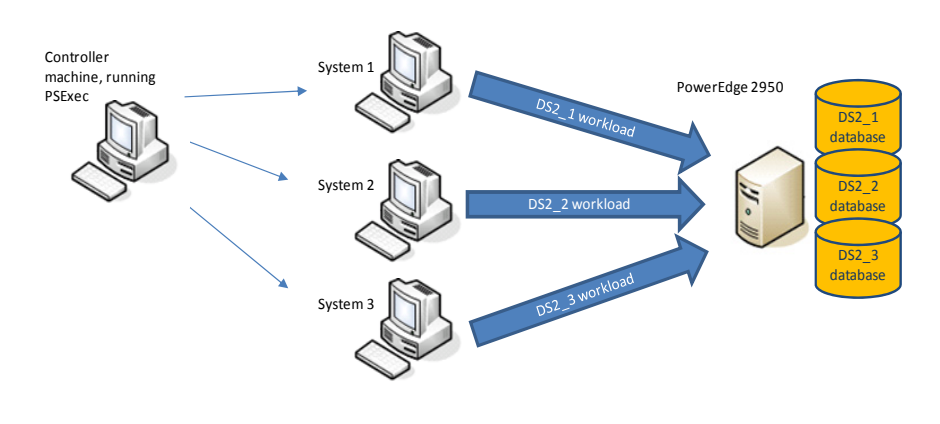

**Figure 18. Sample test topology for the Dell PowerEdge 2950 with three workload-generating systems.** 

#### **Performance statistics**

Our workload-generating systems were desktop-class machines running the 32-bit version of Windows Vista. DS2 requires .NET 2.0 on all systems.

The DS2 driver application creates an orders per minute (OPM) performance counter on all systems. We created data collector sets on all systems to collect the OPM statistics once every second.

In addition, we remotely collected server performance statistics via a data collector set in Reliability and Performance Monitor on workload-generating system number 1 for all tests. On that system, we created extra data collectors sets to collect on the target server the performance statistics in Figure 19.

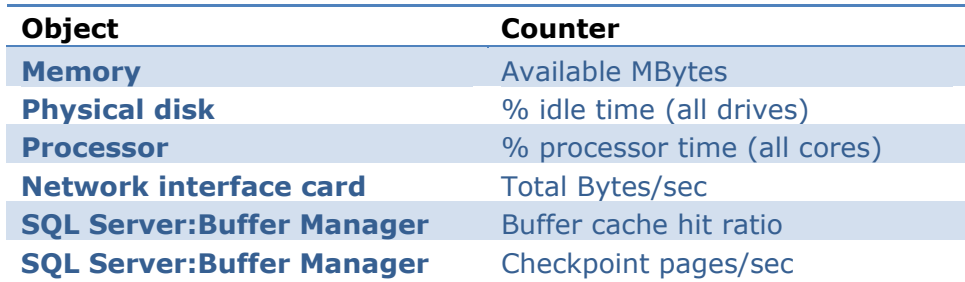

**Figure 19. Performance statistics we monitored during testing.** 

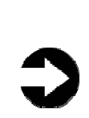

**NOTE:** By default, the Reliability and Performance Monitor stores its results in binary format. Before testing, we specified that the Reliability and Performance Monitor use comma-separated values (CSV) format.

#### **Test timing**

We restarted all physical machines, both servers and workloadgenerating systems, prior to each test and allowed them to rest for a minimum of 10 minutes before we began the test. Figure 20 provides the timeline for the testing process.

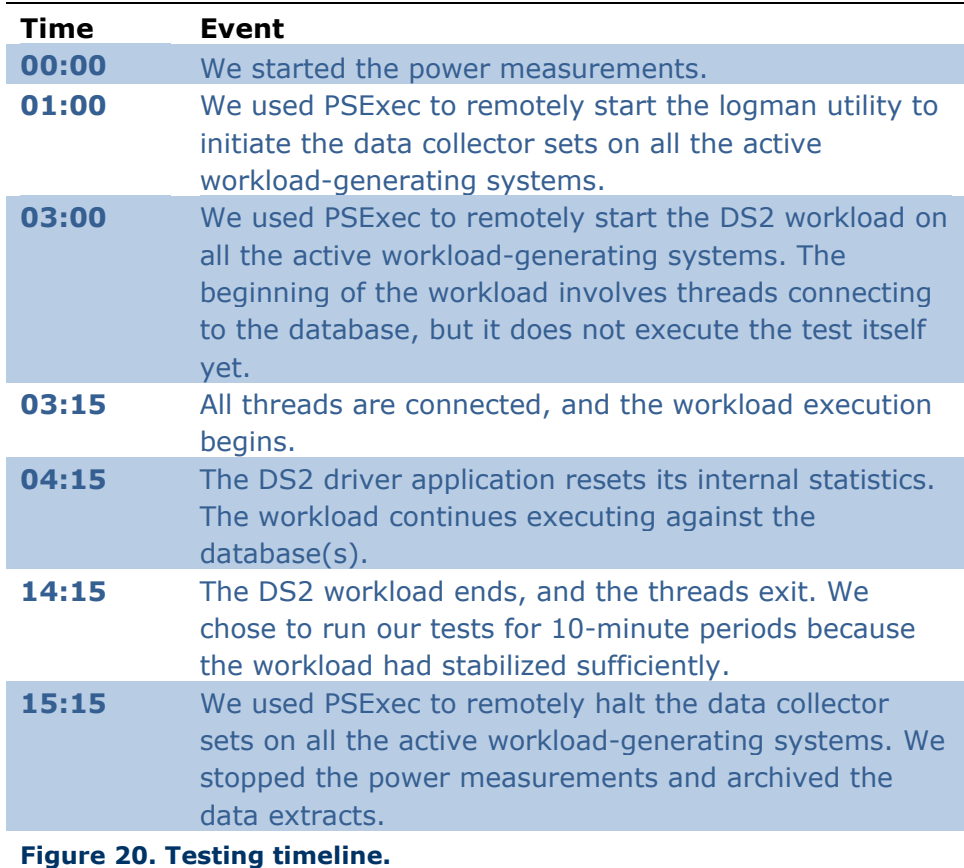

#### **Test parameters**

The DS2 driver application allows for multiple parameters, all of which Dell documents at their Tech Center site at http://www.delltechcenter.com/page/DVD+Store. Figure 21 provides the parameters we used on all the workload-generating systems.

All other parameters were at their default values.

To show how we call the DS2 driver application on a workloadgenerating system, the following sample code shows that call on system 8 using the DS2\_8 database.

```
c:\ds2run\ds2sqlserverdriver --target=2950-SQL --
ramp rate=10 --run time=10 --n threads=32 --
db_size_str=W --think_time=0 --database_name=DS2_8
```
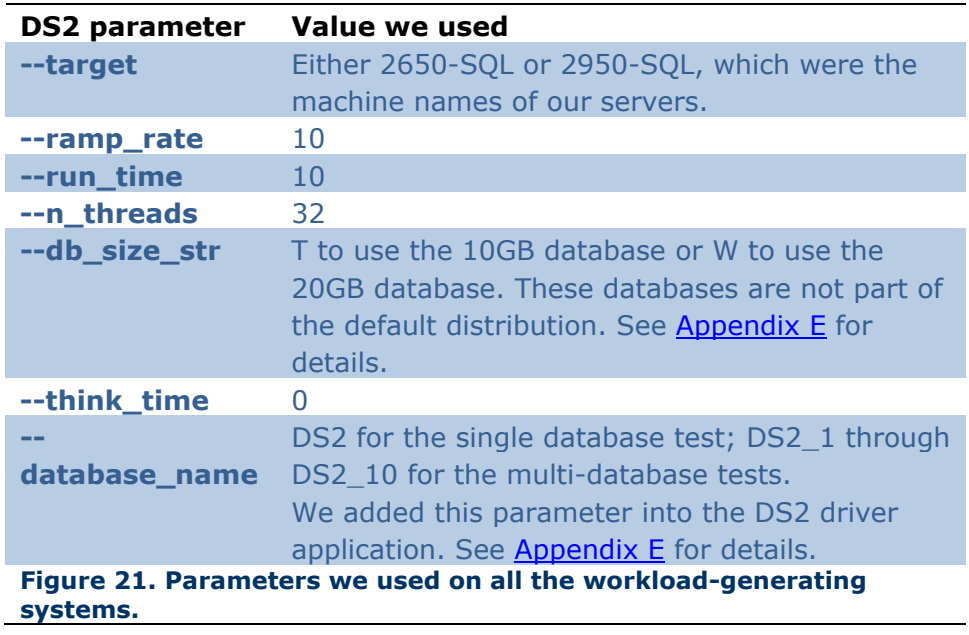

### Appendix G. Power measurement

To record each system's power consumption during testing, we used an Extech Instruments (www.extech.com) 380803 Power Analyzer/Datalogger. Though both the PowerEdge 2650 and the PowerEdge 2950 have two power supplies, we measured the power draw of each server by using a single Extech with a splitter cable.

When we were using the PowerVault MD 1000, we used a second Extech to measure the power draw of the drive array. The PowerVault MD 1000 also had dual power supplies, so we used a splitter cable to measure the power draw through a single meter.

We connected all the Extech Power Analyzers to one monitoring system to record the power draw of the systems. We used the Power Analyzer's Data Acquisition Software (version 2.11) to capture all the recordings. We installed the software on a separate PC, to which we connected all the Power Analyzers via a separate RS-232 cable for each one.

We captured power consumption at 1-second intervals.

To gauge the idle power usage, we recorded the power usage for 1 minute while each server was running the operating system but otherwise idle.

If we were using a second Extech for the test, we summed the wattage of both meters. We averaged the power usage during the period the server was running the benchmark. We call this time the *power measurement interval*.

While recording power, we used a Digi Watchport sensor and the Watchport Manager software (version 1.19.07) to monitor the temperature and humidity levels.

- **1.** We started the Power Analyzer software on the power monitoring PC. If we were using the PowerVault MD 1000 in the test, we started a second instance of the Power Analyzer software to monitor the second Extech meter.
- **2.** Before beginning the test, we recorded the power usage for 1 minute while each server was running the operating system but otherwise idle.
- **3.** We started the started the test and recorded power during the run.
- **4.** We recorded for one minute past the end of the test.
- **5.** Power Analyzer saves its data in a comma separated format. We imported the CSV files into Microsoft Excel®.
- **6.** If we used two meters, we summed the power draw for both meters at all data points.

# Appendix H. How we report results

### Identifying a period of heavy activity

For all of our metrics, we use the results of the time period from 400 seconds to 600 seconds into the test. This is a period of steady activity and heavy load, and it suffers from neither ramp-up nor ramp-down effects.

During ramp-up, the server is adjusting to a sudden and dramatic increase in demands on SQL Server. Until the system stabilizes, the results do not represent the true capacities of the server. One particular concern is the possibility of some threads returning highly inflated rates. These inflated rates are not representative of the system under full load and including them can distort the results.

During the ramp-down period, overall performance eventually drops as more and more threads terminate. Including data from the period after threads start terminating can consequently distort results.

In both the ramp-up and the ramp-down periods, power consumption can be lower than when the system is under full load.

Of course, stable does not necessarily mean flat. A number of factors, such as SQL Server's checkpointing behavior, can create some fluctuation during the stable period.

Based on our observations as we tested, we determined that the period from 400 seconds to 600 seconds represented stable system behavior.

#### Determining the median run

For each configuration, we ran three runs. We report the median run, which we determined as follows:

- **1.** We copied the results for all three runs from the workloadgenerating systems to a single results-processing system.
- **2.** We imported the results into Microsoft Excel.

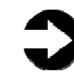

**NOTE:** By default, the Reliability and Performance Monitor stores its results in binary format. Before testing, we

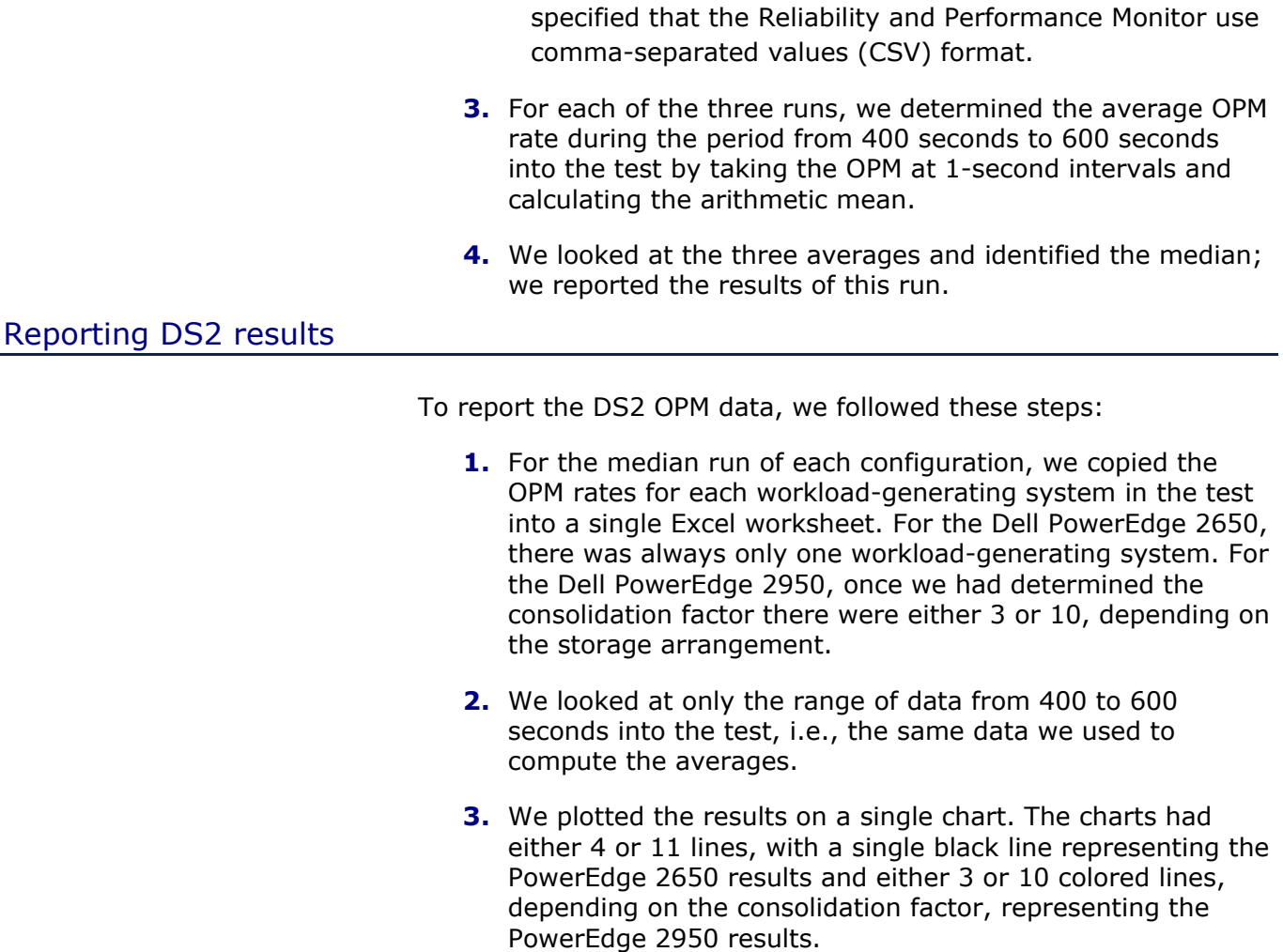

#### Reporting the power results

To report the power usage of each test configuration, we followed these steps:

- **1.** For the median run of each configuration, we copied the power draw, in watts, to an Excel worksheet.
- **2.** If a configuration used both the Dell PowerEdge 2950 and the PowerVault, we summed the power for the two of them. As we explain above, we used separate Extech meters for the server and the drive array.

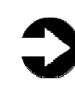

**NOTE:** The output from the Power Analyzer software reports the power with a 'W' suffix, as in "217W". We used the Excel replace feature to delete the Ws.

- **3.** We looked at only the range of data from 400 to 600 seconds into the test, i.e., the same time period over which we computed the OPM averages.
- **4.** We plotted the results on a single chart. In this case, there were always only two lines: one for the Dell PowerEdge 2650, and one for the PowerEdge 2950.
- **5.** Additionally, we computed the average power draw during the period from 400 to 600 seconds into the test. If the 2950 was using the PowerVault, we computed the average of the combined power draw of the server and the storage.
- **6.** We multiplied the power draw of the 2650 by the consolidation factor for this set of results (3 or 10).
- **7.** We then computed the power draw of the 2950, or the 2950 with PowerVault, as a percentage of the consolidated power for the number of 2650s it could replace. We refer to these percentages in the report.

# About Principled Technologies

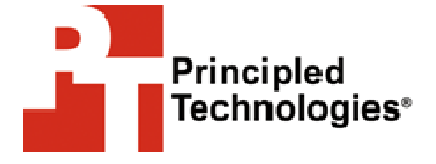

Principled Technologies, Inc. 1007 Slater Road, Suite 250 Durham, NC, 27703 www.principledtechnologies.com We provide industry-leading technology assessment and fact-based marketing services. We bring to every assignment extensive experience with and expertise in all aspects of technology testing and analysis, from researching new technologies, to developing new methodologies, to testing with existing and new tools.

When the assessment is complete, we know how to present the results to a broad range of target audiences. We provide our clients with the materials they need, from market-focused data to use in their own collateral to custom sales aids, such as test reports, performance assessments, and white papers. Every document reflects the results of our trusted independent analysis.

We provide customized services that focus on our clients' individual requirements. Whether the technology involves hardware, software, Web sites, or services, we offer the experience, expertise, and tools to help you assess how it will fare against its competition, its performance, whether it's ready to go to market, and its quality and reliability.

Our founders, Mark L. Van Name and Bill Catchings, have worked together in technology assessment for over 20 years. As journalists they published over a thousand articles on a wide array of technology subjects. They created and led the Ziff-Davis Benchmark Operation, which developed such industry-standard benchmarks as Ziff Davis Media's Winstone and WebBench. They founded and led eTesting Labs, and after the acquisition of that company by Lionbridge Technologies were the head and CTO of VeriTest.

Principled Technologies is a registered trademark of Principled Technologies, Inc. All other product names are the trademarks of their respective owners

Disclaimer of Warranties; Limitation of Liability:

PRINCIPLED TECHNOLOGIES, INC. HAS MADE REASONABLE EFFORTS TO ENSURE THE ACCURACY AND VALIDITY OF ITS TESTING, HOWEVER, PRINCIPLED TECHNOLOGIES, INC. SPECIFICALLY DISCLAIMS ANY WARRANTY, EXPRESSED OR IMPLIED, RELATING TO THE TEST RESULTS AND ANALYSIS, THEIR ACCURACY, COMPLETENESS OR QUALITY, INCLUDING ANY IMPLIED WARRANTY OF FITNESS FOR ANY PARTICULAR PURPOSE. ALL PERSONS OR ENTITIES RELYING ON THE RESULTS OF ANY TESTING DO SO AT THEIR OWN RISK, AND AGREE THAT PRINCIPLED TECHNOLOGIES, INC., ITS EMPLOYEES AND ITS SUBCONTRACTORS SHALL HAVE NO LIABILITY WHATSOEVER FROM ANY CLAIM OF LOSS OR DAMAGE ON ACCOUNT OF ANY ALLEGED ERROR OR DEFECT IN ANY TESTING PROCEDURE OR RESULT.

47 IN NO EVENT SHALL PRINCIPLED TECHNOLOGIES, INC. BE LIABLE FOR INDIRECT, SPECIAL, INCIDENTAL, OR CONSEQUENTIAL DAMAGES IN CONNECTION WITH ITS TESTING, EVEN IF ADVISED OF THE POSSIBILITY OF SUCH DAMAGES. IN NO EVENT SHALL PRINCIPLED TECHNOLOGIES, INC.'S LIABILITY, INCLUDING FOR DIRECT DAMAGES, EXCEED THE AMOUNTS PAID IN CONNECTION WITH PRINCIPLED TECHNOLOGIES, INC.'S TESTING. CUSTOMER'S SOLE AND EXCLUSIVE REMEDIES ARE AS SET FORTH HEREIN. Dell AD # 810001918